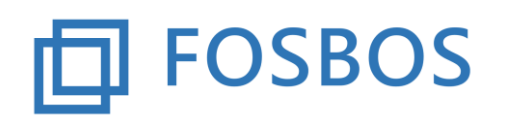

# **Hinweise und Neuerungen zur Version vom 29.11.2018**

## **Vorbereitende Tätigkeit**

Das aktuelle Updateprogramm muss vor Einsatz der neuen Version laufen, um die Datenstruktur an die neue Version anzupassen. Beim Updaten der Datenstruktur darf kein anderer Benutzer das Programm geöffnet haben.

## **Probezeitprüfung**

Das Programm beinhaltet die Probezeitprüfung für die Vorklassen FOS und BOS, die 11. Klasse FOS und die 12. Klasse BOS.

*Wichtig:* Das Programm kann nicht die Entscheidung der Schulleitung gem. § 8 Abs. 3 FOBOSO insbesondere die Gesamtwürdigung der Leistungen ersetzen.

### **Zur Prüfung wird folgender Algorithmus verwendet:**

- Vorklasse FOS und BOS Eignung in Anlehnung an § 7 FOBOSO mit den entsprechenden Ausgleichsregelungen
- FOS 11 und BOS 12 Prüfung nach § 22 FOBOSO mit den entsprechenden Ausgleichsregelungen
- Besonderheiten bei der BOS 12 Das Fachreferat bleibt bei der Entscheidung unberücksichtigt. Wenn es bereits bis zur Probezeit gehalten wurde, soll es in die Gesamtwürdigung einfließen. Sind nichteinbringungsfähige Wahlpflichtfächer vorhanden, wir in dem Hinweis der Probezeitprüfung für diese Schüler\*innen ein entsprechendes Kennzeichen gesetzt. Diese Fälle sind immer manuell zu prüfen. Zugunsten der Schüler\*innen kann eine Leistung unter 4 Punkten in einem nichteinbringungsfähigen Fach nicht zum Nichtbestehen führen, bei Leistungen über 4 Punkten können diese jedoch für die Ausgleichsberechnung mit herangezogen werden.

Schüler\*innen, die die Prüfkriterien nicht erfüllen, bekommen das Kennzeichen Probezeit nicht bestanden und werden automatisch als ausgetreten mit dem entsprechenden Austrittsdatum gekennzeichnet. Diese Kennzeichnung kann jederzeit über die Pflege der Schülerdaten abgeändert werden.

Für Schüler\*innen, die die Probezeit nicht bestanden haben, kann ein Probezeitbescheid (Export der Daten und Serienbrief) und wenn beantragt eine Bescheinigung nach § 8 Abs. 4 FOBOSO ausgedruckt werden.

Für den Probezeitbescheid steht ein neues Serienbriefmuster zur Verfügung. Die Rechtsbehelfsbelehrung wurde angepasst (KMS Nr. II.3 – V2711.1/10 vom 8.8.2018).

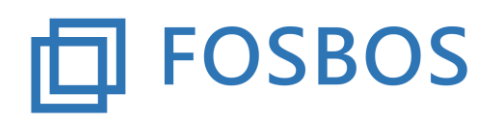

### **Halbjahresergebnisse importieren**

Für den Komplettimport der Halbjahresergebnisse hat sich der Aufbau der Importdatei geändert. Es wurden zwei neue Felder für die Prüfungsergebnisse eingefügt.

Die Importdatei (Feldtrenner = ;) muss folgendermaßen aufgebaut sein:

Feld 1: eindeutige Schülernummer aus der WinSV

Feld 2: eindeutiges Fachkürzel

Feld 3: Halbjahresergebnis 1. Halbjahr

Feld 4: Halbjahresergebnis 2. Halbjahr

- Feld 5: Prüfungsergebnis schriftlich
- Feld 6: Prüfungsergebnis mündlich
- Feld 7 Feld 10: leer (Sofern Daten angegeben sind, werden diese momentan nicht übernommen.) Feld 11: Klasse

z.B.: **1027;D;10;11;9;3;;;;;11E**

#### **Halbjahresergebnisse des Fachreferates**

Die Eingabe der Ergebnisse ist über die Einzelnotenverwaltung bzw. durch einen Import möglich.

Die Importdatei für die Halbjahresleistung der Fachreferate ist folgendermaßen aufgebaut:

*1007;12A;D;8 1008;12A;M;10*

Feld1: eindeutige Schülernummer aus WinSV Feld 2: Klasse, die der Schüler besucht Feld 3: Fachkürzel Feld 4: Ergebnis